# **QGIS Application - Bug report #11761 "handle bad layers" dialog won't consistently resolve within zip containers**

*2014-11-29 10:05 AM - Brett Russ*

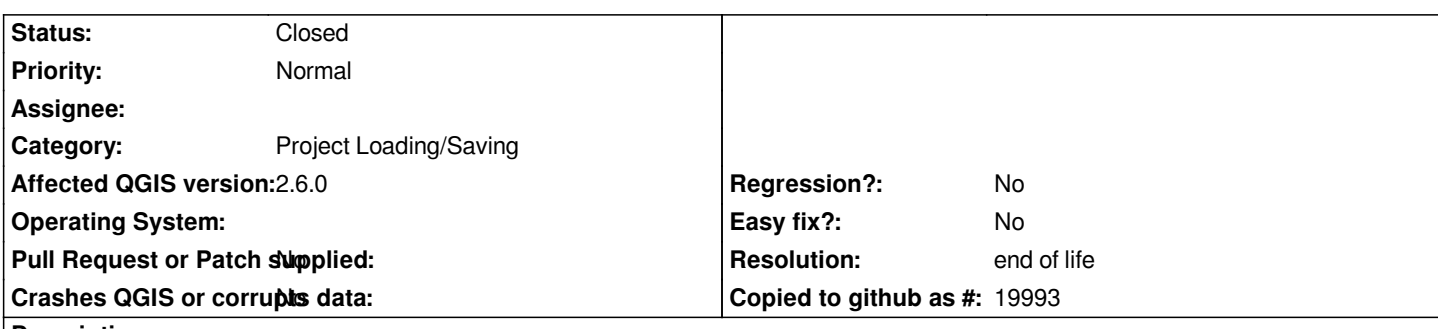

### **Description**

*Background: to reduce file count and overall file sizes, as soon as I realized QGIS could automatically extract shapefiles from within zip files, I used zip files whenever possible for static (read only) layers. I recently moved a subset of my zip files to a new directory and upon launching QGIS I planned to manually resolve all of the filenames. However, this was not as straightforward as I'd hoped.*

*I originally observed the issues with QGIS 2.2.0 and I just upgraded to 2.6.0 and see slightly different behavior but still problems. With QGIS 2.2, the dialog presented me with 23 layers needing resolution. Most were 3 shapefiles within separate zip files, others were TIF* files within zip files. I pointed each SHP and TIF file at the corresponding ZIP and got the warning "there are still 23 unhandled layers that *will be lost if you close now". I saw #10212 and upgraded to QGIS 2.6 in hopes of a fix.*

*In QGIS 2.6, I was presented with the same list of 23 bad layers to fix. Again I pointed all of them to the corresponding zip file. This time, 13 of the original 23 were left unresolved. I could not discover the pattern between those that somehow resolved and the remaining 13 that did not. Half of the zip files with 3 shapefiles resolved while the other half did not, and roughly half of the TIFs within zip files resolved and the rest did not.*

*Is this type of use of zip containers for layers considered experimental and/or not recommended? Just wondering if I should instead unzip everything and point QGIS layers at each specific SHP, TIF, etc.*

## **History**

#### **#1 - 2014-11-29 03:59 PM - Brett Russ**

*I hand edited the relative paths according to the form: /vsizip/<relative-path-to>/<file.zip>/<file-inside-zip.ext> and have worked around this issue.*

*However, I wonder what the proper way to "repair" these bad layers in the future is? When presented with a broken path as in the above example, the user can navigate to the zip file which results in a pure absolute path to the zip file, but what code (if any) is responsible for adding the "/vsizip" prefix, changing the absolute path to relative, and adding the necessary "/<file-inside-zip.ext>" suffix?*

#### **#2 - 2015-06-04 12:53 AM - Jürgen Fischer**

*- Category set to Project Loading/Saving*

## **#3 - 2017-05-01 01:07 AM - Giovanni Manghi**

*- Easy fix? set to No*

*- Regression? set to No*

#### **#4 - 2019-03-09 03:12 PM - Giovanni Manghi**

*- Resolution set to end of life*

*End of life notice: QGIS 2.18 LTR*

*Source:*

*http://blog.qgis.org/2019/03/09/end-of-life-notice-qgis-2-18-ltr/*